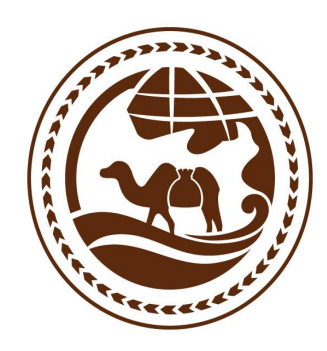

# 新丝路大宗商品交易中心<br>New Silk Road Commodity Exchange Center

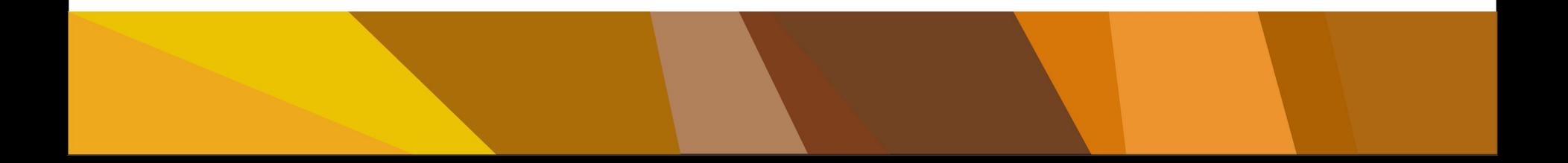

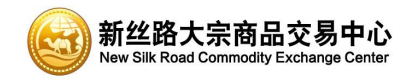

## **平安易宝签约、解约、出入金操作流程**

## **平安易宝签约、解约、出入金时间 交易日9:00-21:00**

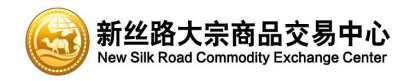

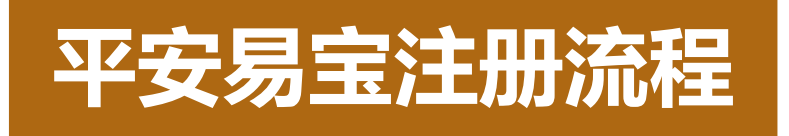

- 1. 注册平安易宝
- 2. 审核通过收到注册成功短信,获得登录用户名
- 3. 注册陕西新丝路大宗商品交易中心账号
- 4. 收到陕西新丝路大宗商品交易中心审核后,登录平安易宝进 行签约绑定

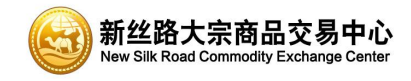

### 1. 进入新丝路大宗商品交易中心官网(**www.xslce.com**),点击登录**平安易宝**链接: 按要求填写相关信息,选择**会员类别**,个人客户填写如图所示。手机号码一定要填 写**真实的注册手机号码**。

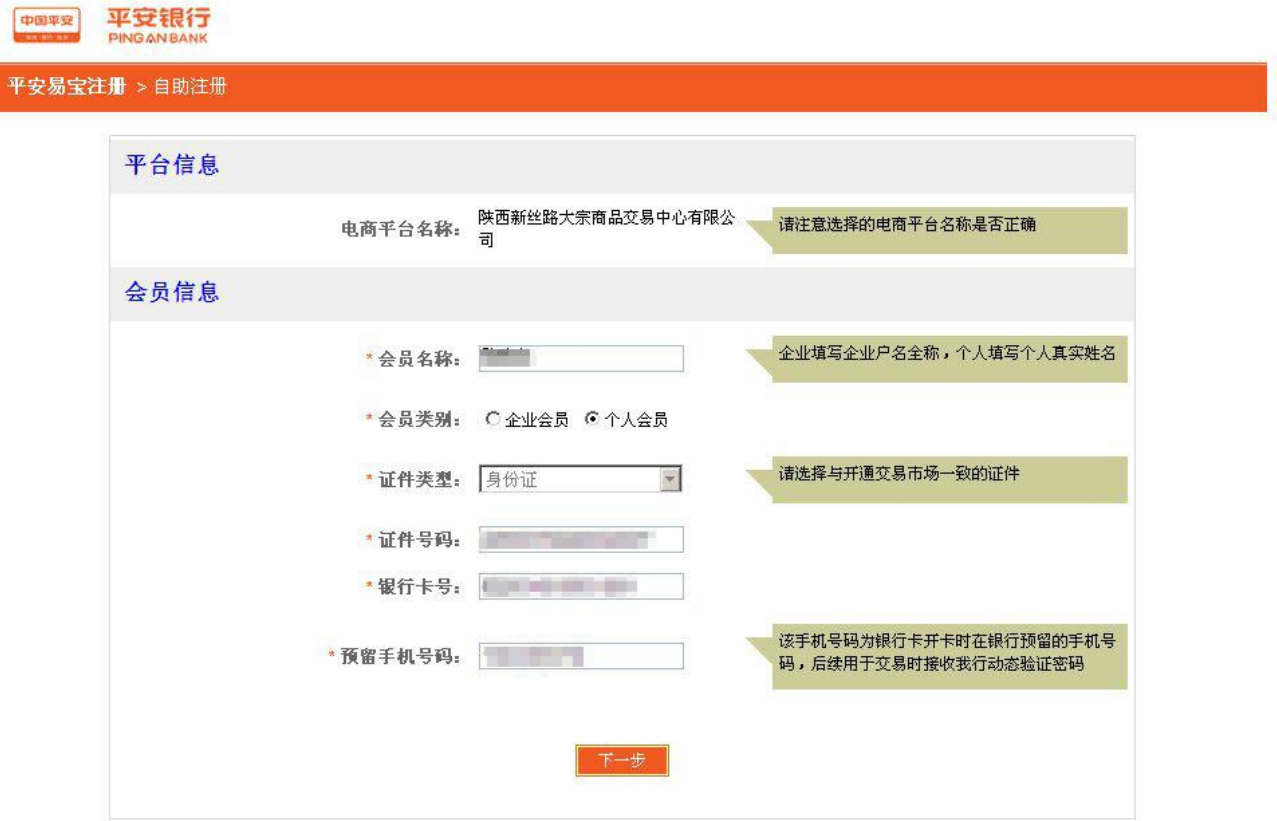

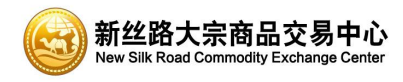

## 2.审核**注册信息**,输入**验证码**及**手机动态口令**

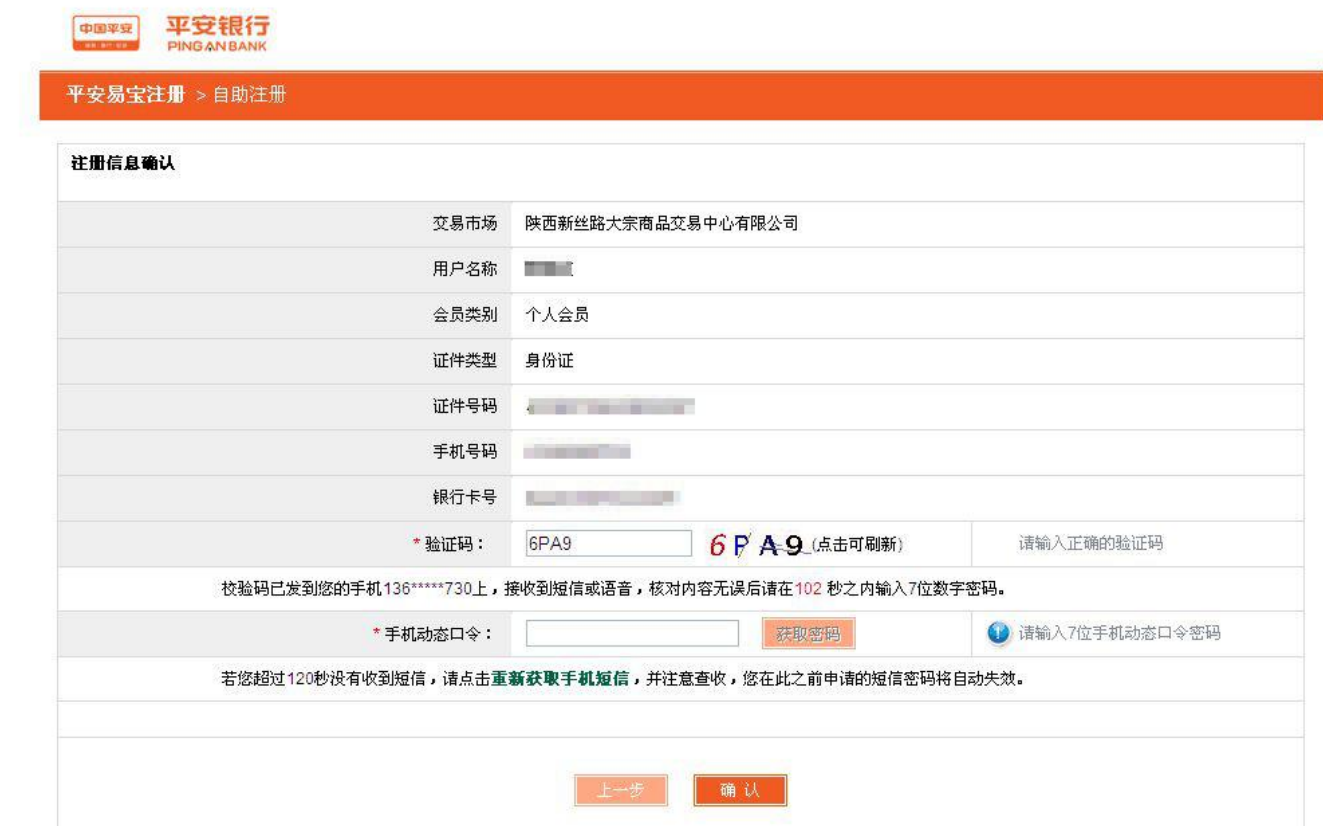

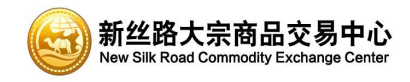

## 3.资料提交成功,保持手机畅通,注意留意**手机短信**

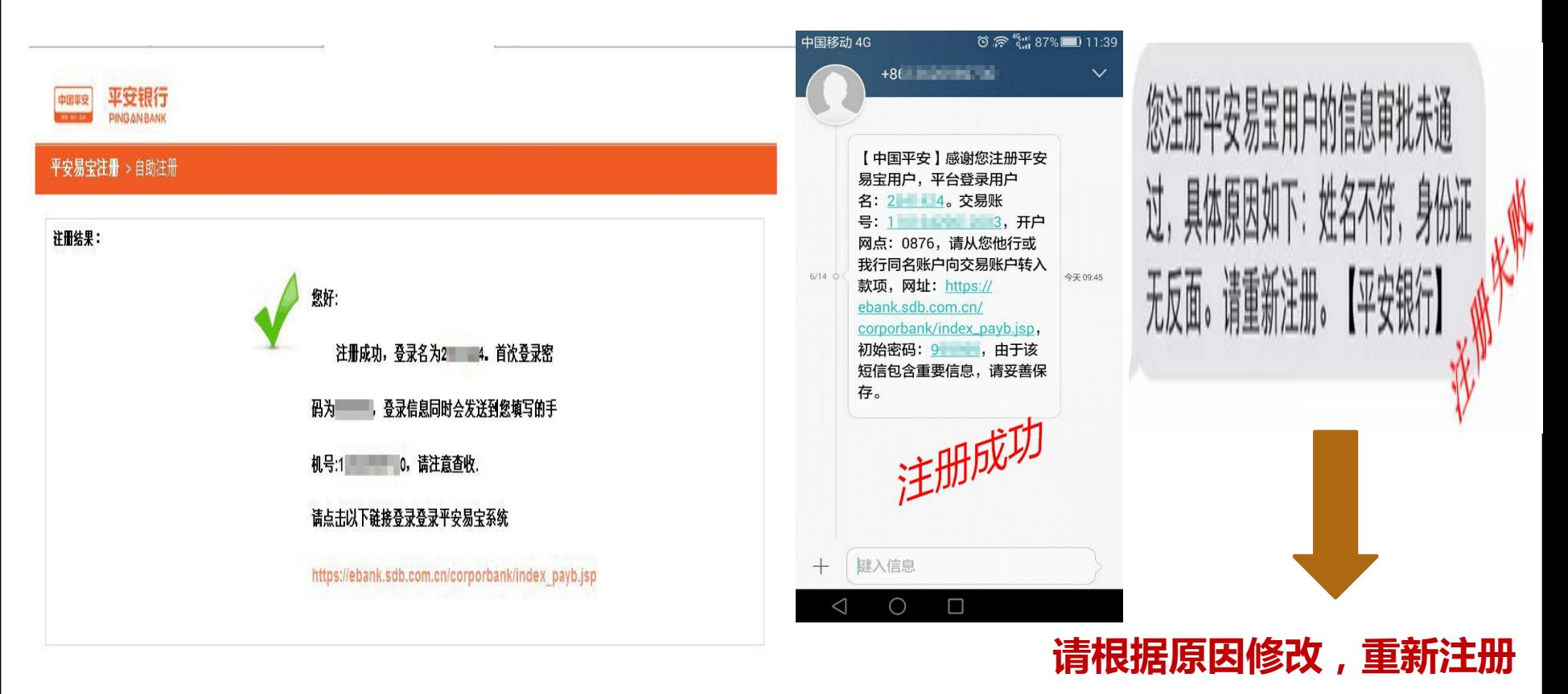

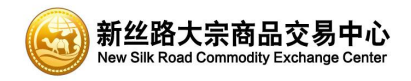

发送的密码。

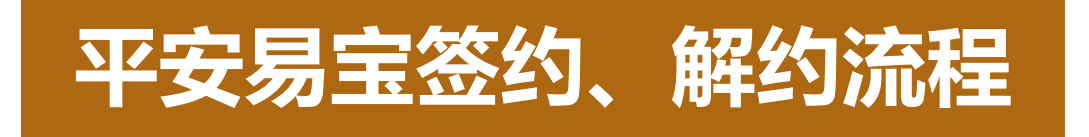

#### 1.登陆平安易宝: https://ebank.sdb.com.cn/corporbank/logon\_payb.do?ty pe=i&acc=11014690569003

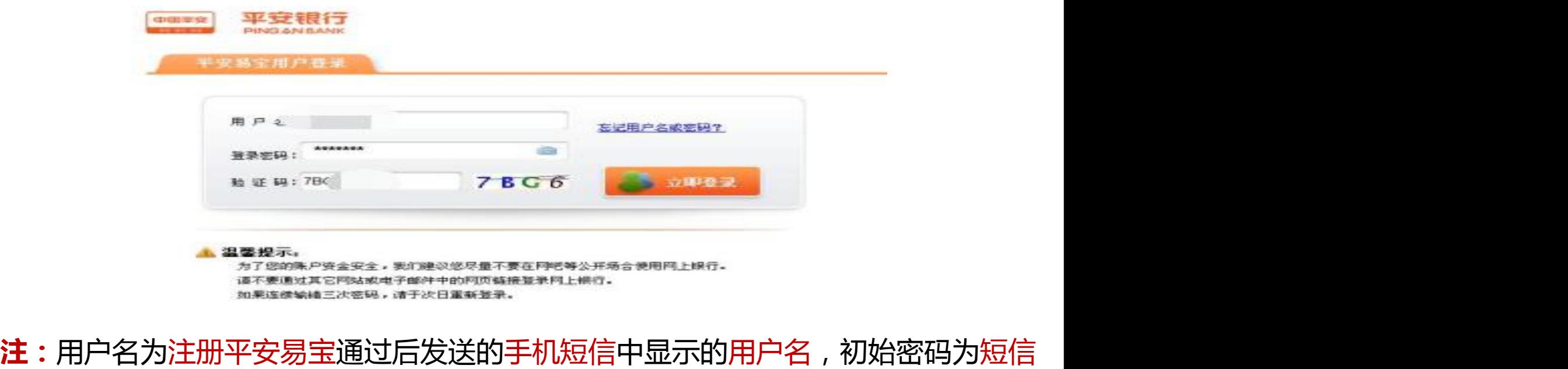

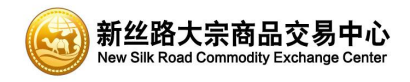

### 2.会员登录系统,进入合约管理--签约功能,在搜索中输入 "陕西新丝路大宗商品交易中心"再点击签约

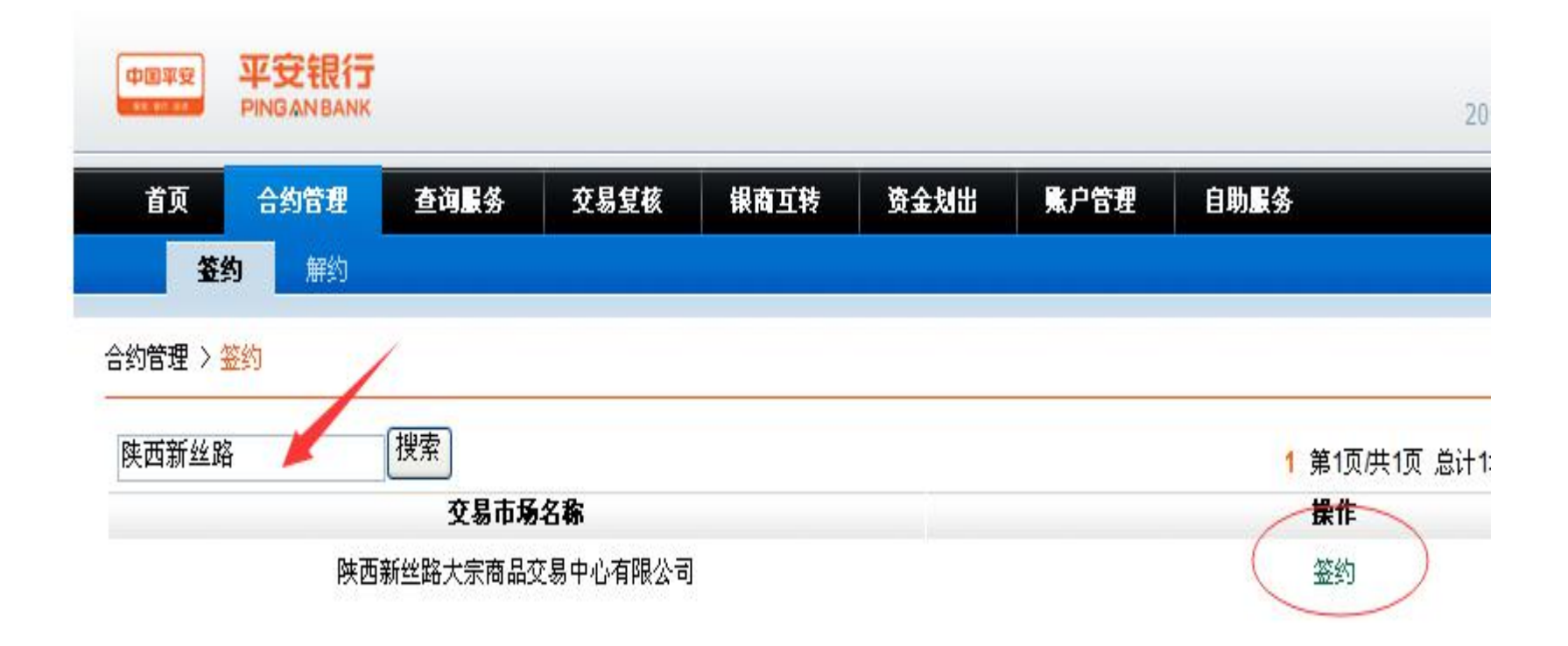

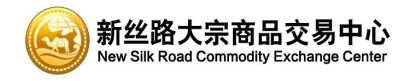

## 3.进入签约页面,会员代码为在陕西新丝路商品交易中心注册的投资者账号 (资金账号),阅读并勾选协议,点击签约按钮,(解约--点击解约按钮)

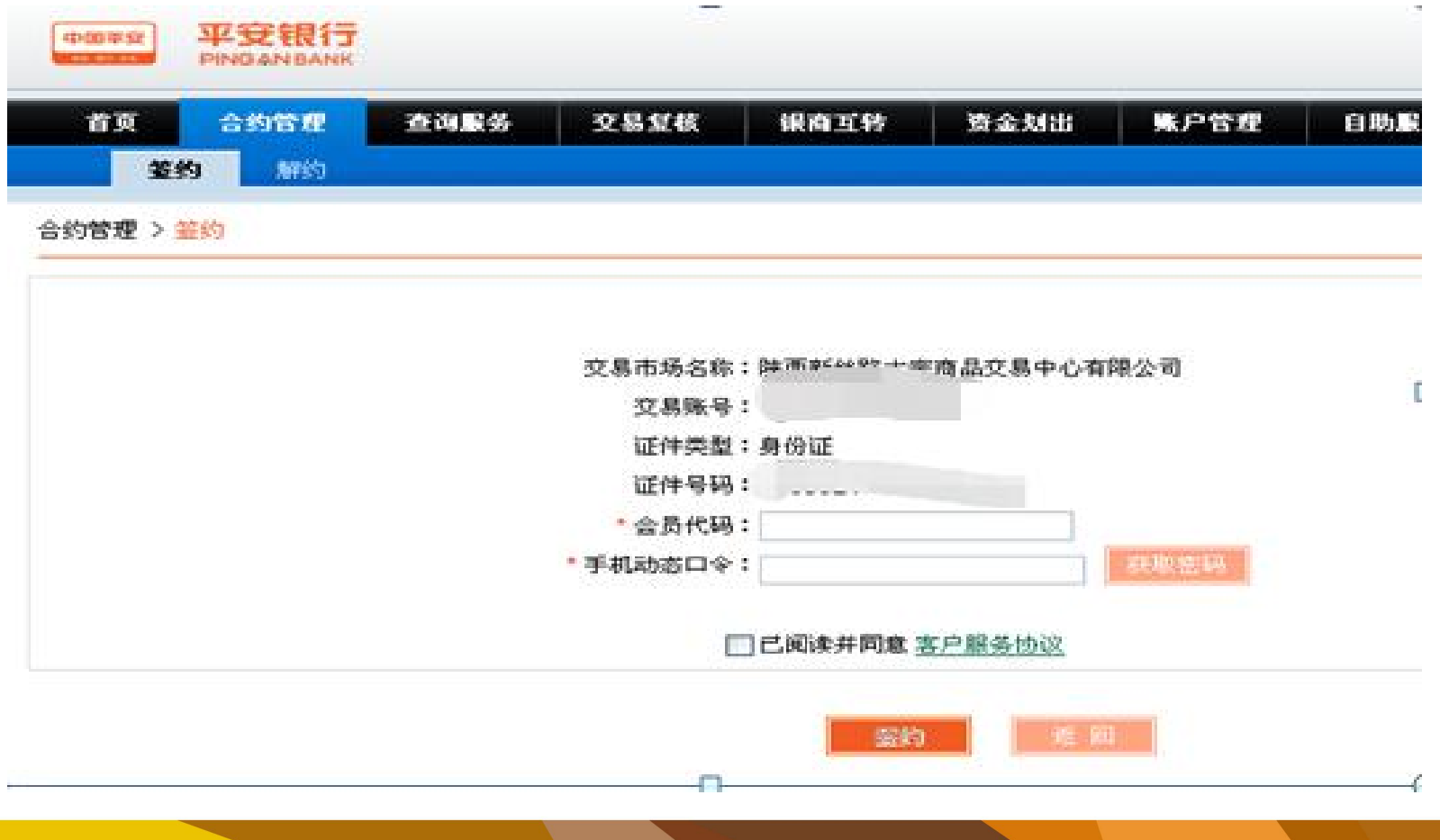

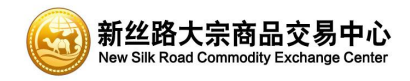

## **平安易宝转出账户维护**

## 4.资金转出账户维护,转出账户需先进行维护,方可资金转出。 进入账户管理--资金转出账户维护界面,点击新增

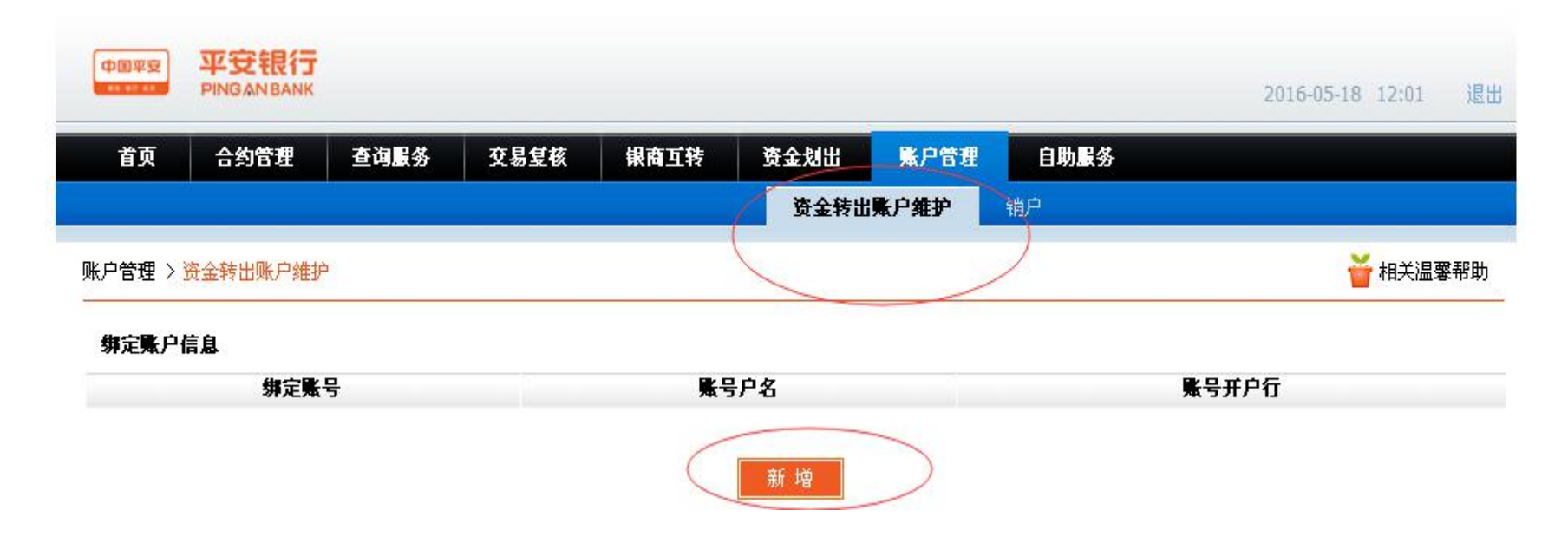

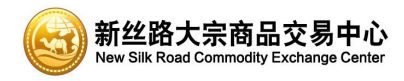

#### 5.选择他行需输入账号并选择银行及开户网点

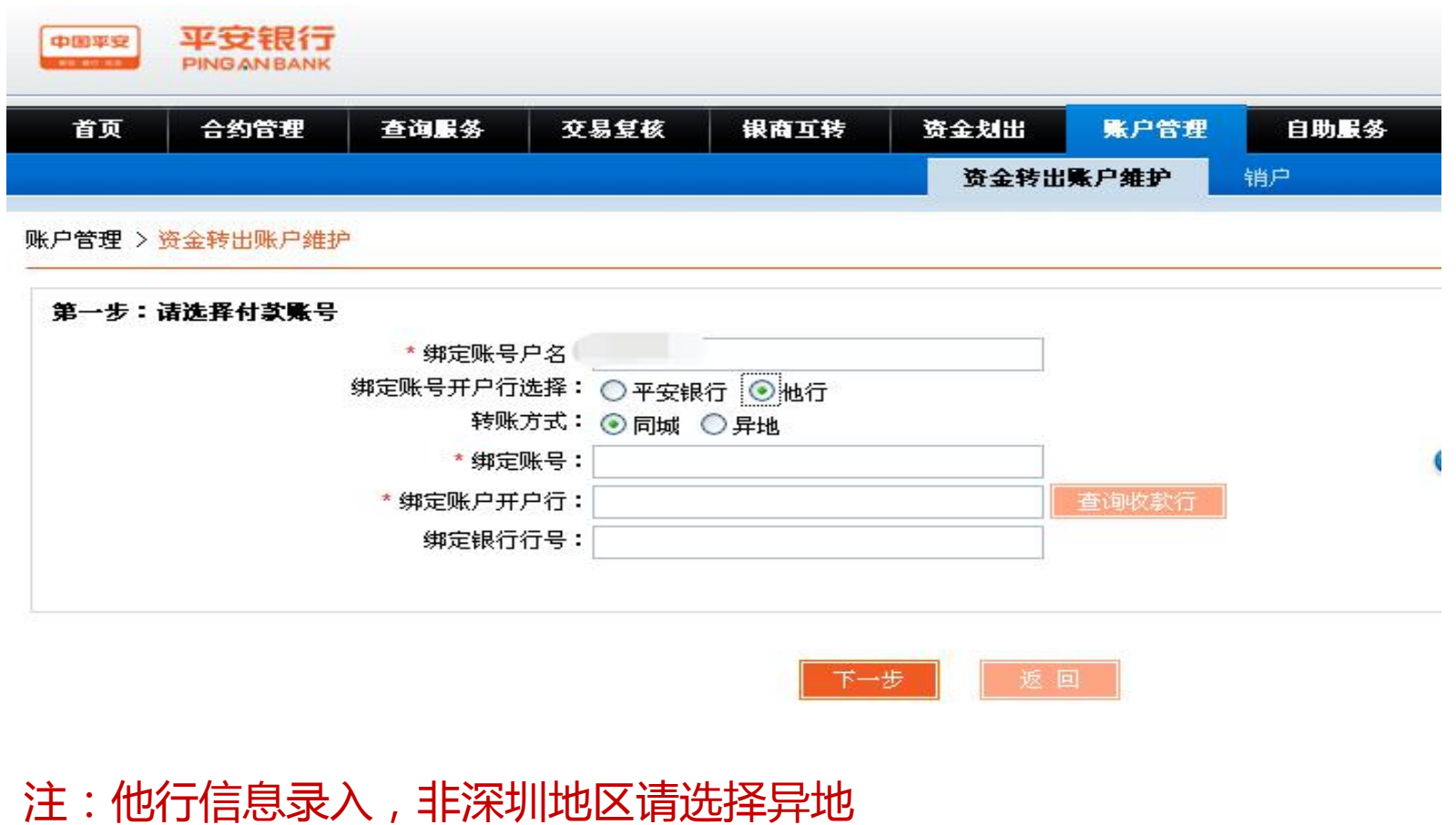

账号录入为想绑定的银行卡卡号: \* 绑定账号: ||

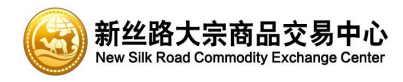

6.提示转出账户添加成功

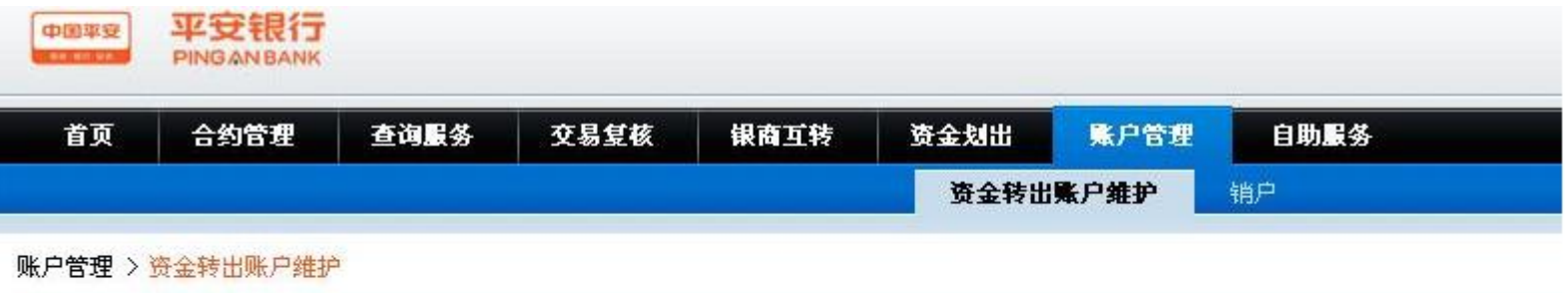

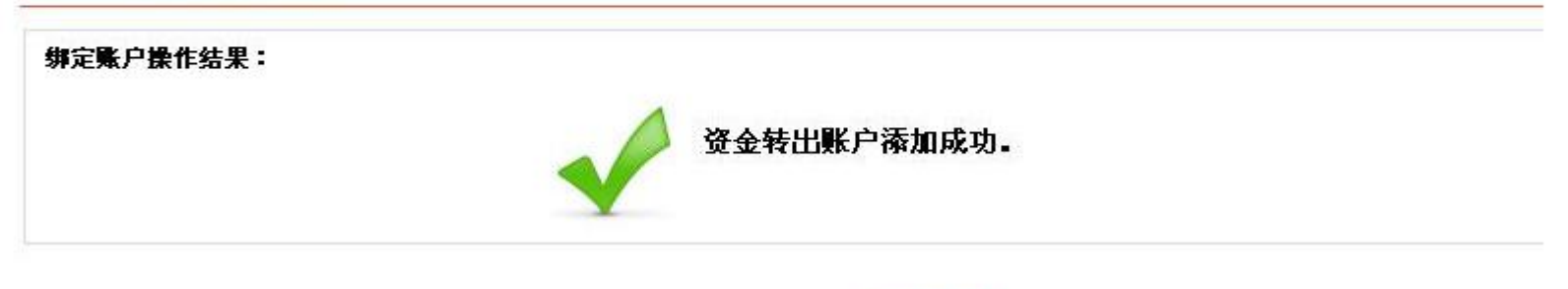

**转入账户金额交易:** 客户通过其他行网银或手机银行转入平安易宝账 户,转入银行选择平安银行,账号输入平安易宝账号,开户行选择平安 银行八卦岭支行,转入相应金额进入平安易宝账户。

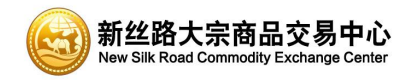

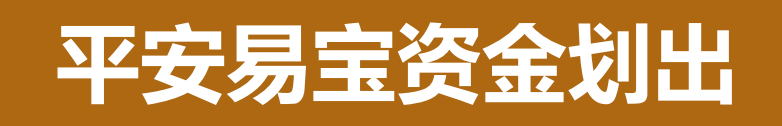

7.资金划出:资金划出功能,可将会员交易账户上的款项划出,需已完成资金转 出账户维护。

**注:**选择普通/加急转账方 式(本行划出默认"普通" 不可更改)

周一至周五9点-17点可选择

加急加快到账速度

此时间外请选择普<u>通</u>,并将 转出金额拆分为5万元以下 分笔转出,到账速度较快。

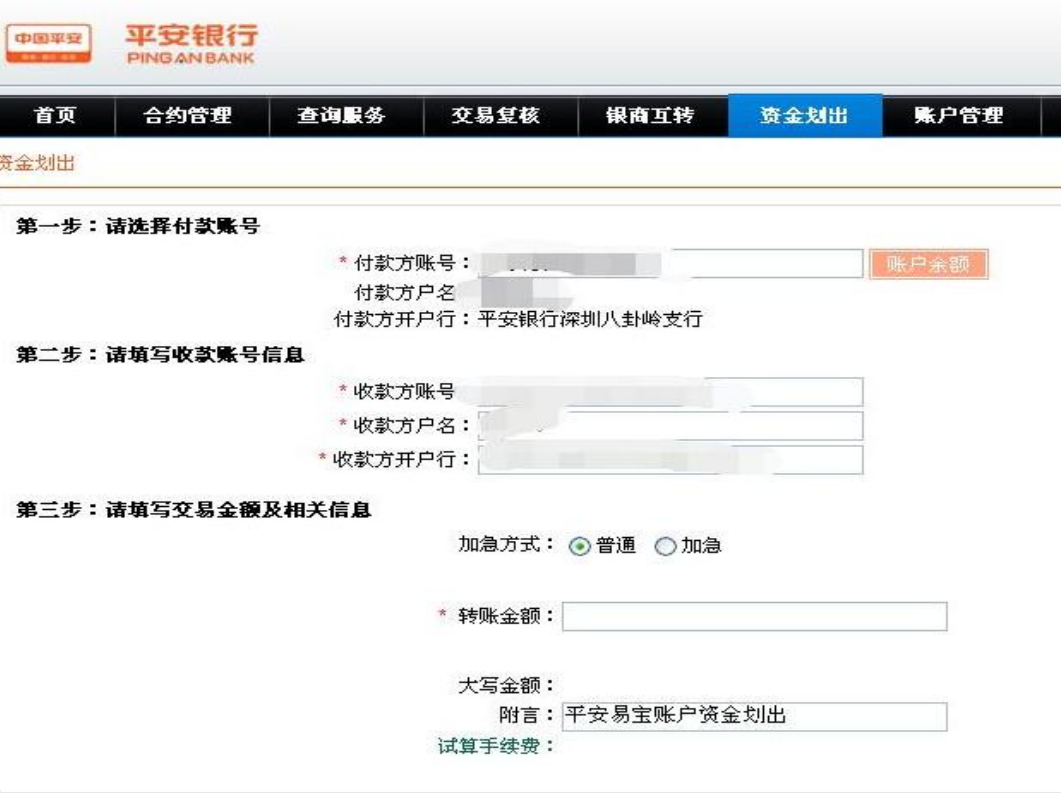

重置

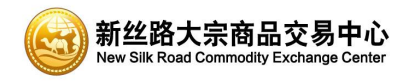

### 8.核对转账信息,获取动态口令,进行下一步

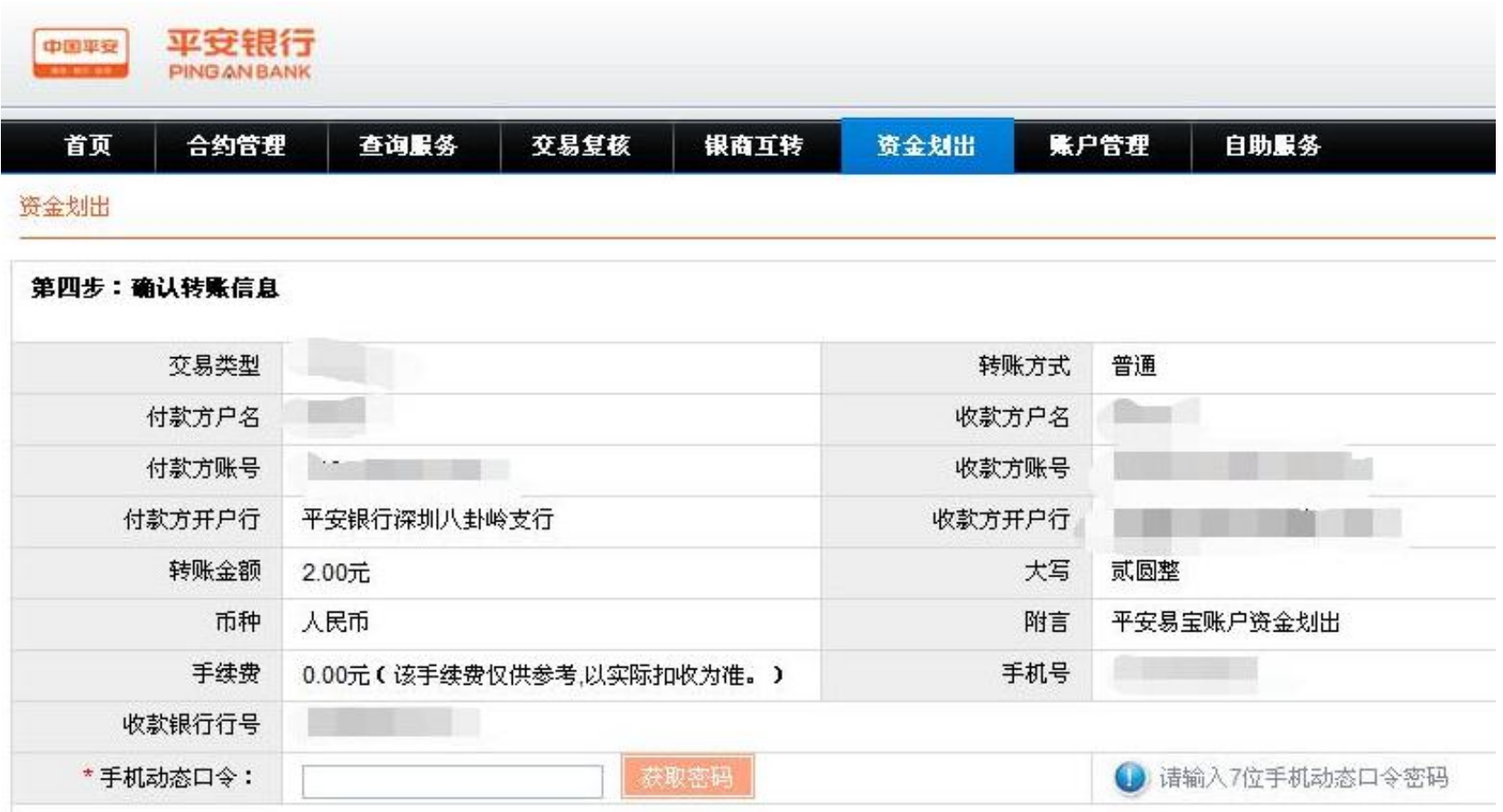

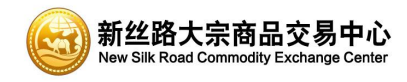

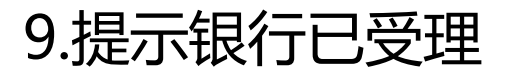

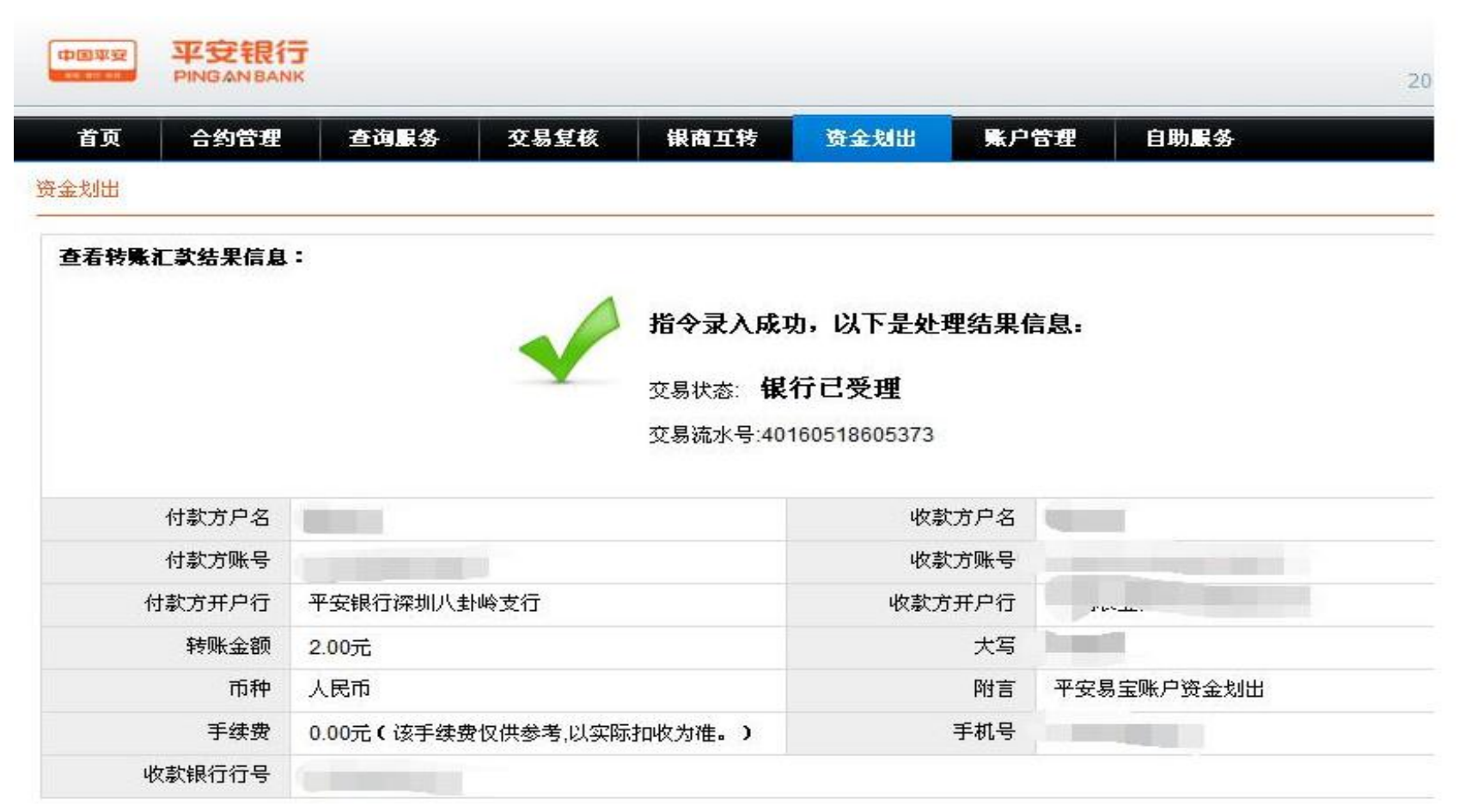

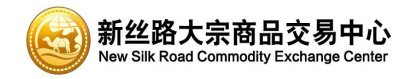

## **平安易宝出入金流程:银转商--入金**

#### 平安易宝账户与交易账户资金互转(通过出入金可将交易账户的资金出入到平 安易宝账户中,若想从平安易宝提现到银行卡中参照资金划出)

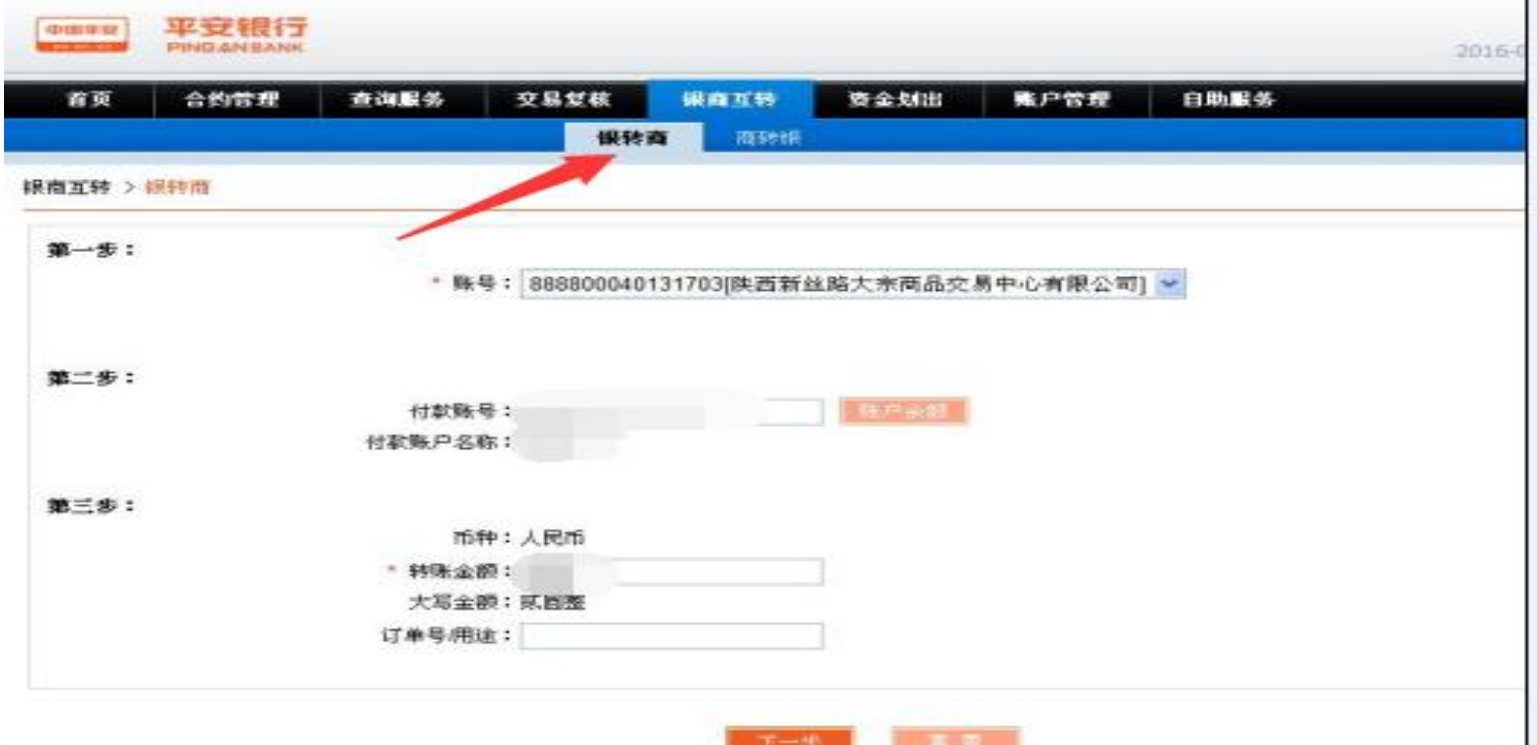

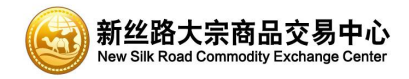

## **平安易宝出入金流程:商转银--出金**

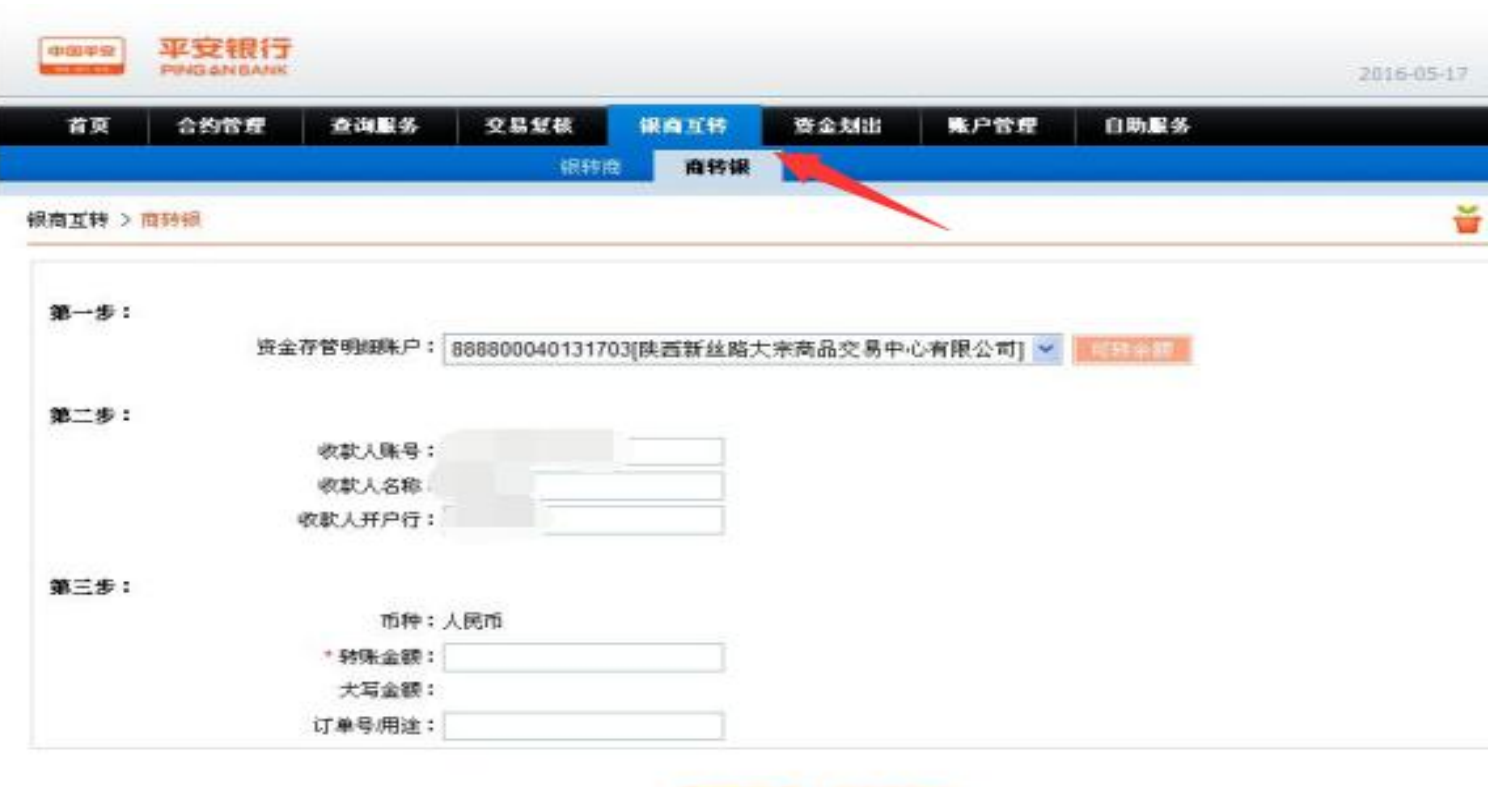

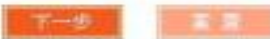

# 谢谢观看!

#### 汇西部资源 融新丝之路 赢九州未来

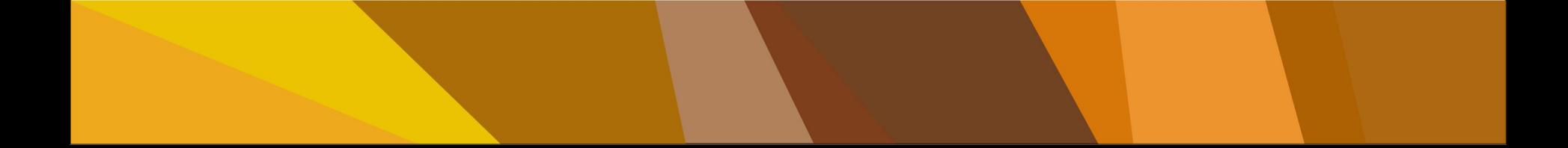